Find and launch MS Paint. It's pre-installed on all Windows OS versions.

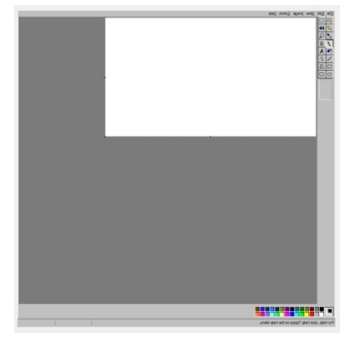

Add your image by drag/dropping or click Menu > Open (Ctrl+O)

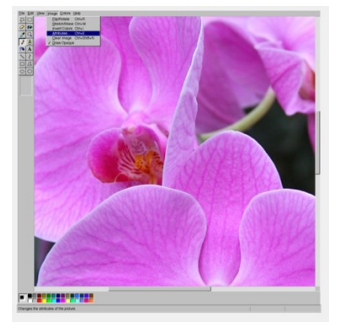

Click the "Attributes" button.

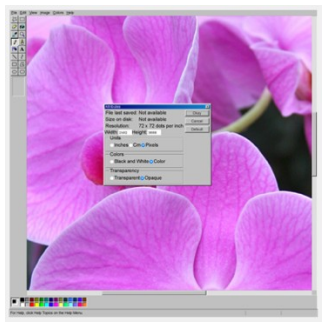

Change the picture size by percentage or set the desired size in pixels. Click OK to save your picture.

## **File Upload Sizes**

- **By Pixel Size**: Maximum width 3840 pixels. Maximum height 2160 pixels. Note: This is a 16:9 aspect ratio. A square 1:1 aspect ratio should be up to 2160 x 2160 pixels; A 3:2 aspect ratio should be up to 3240w x 2160h pixels. A portraitoriented image should be no more than 2160 pixels high.
- $\bullet$  **By File Size**: Minimum 2 MB, Maximum 10 MB. Note files 10 MB or larger will be rejected by the website.